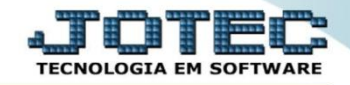

## **MODELO SERIADA 11º CONSULTA ESTOQUE OFCODCESR**

## Para realizar esta rotina acesse o módulo: *Estoque.*

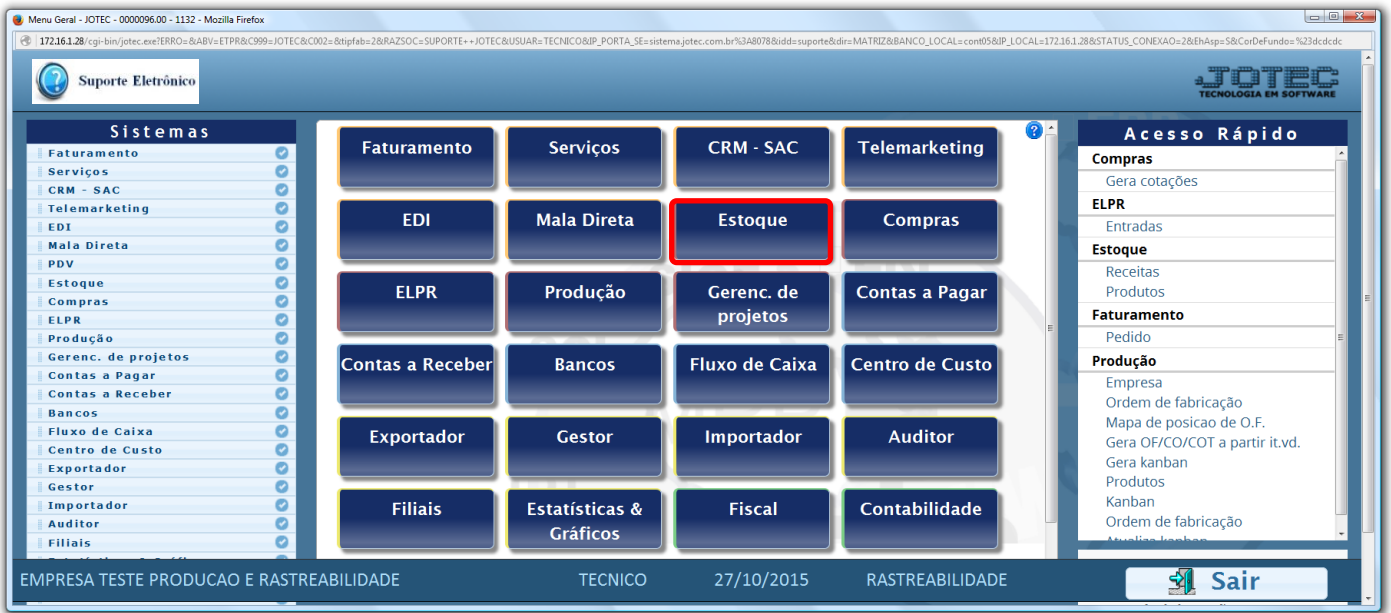

## Em seguida clique no botão: *V-Produto p/ vendas***.**

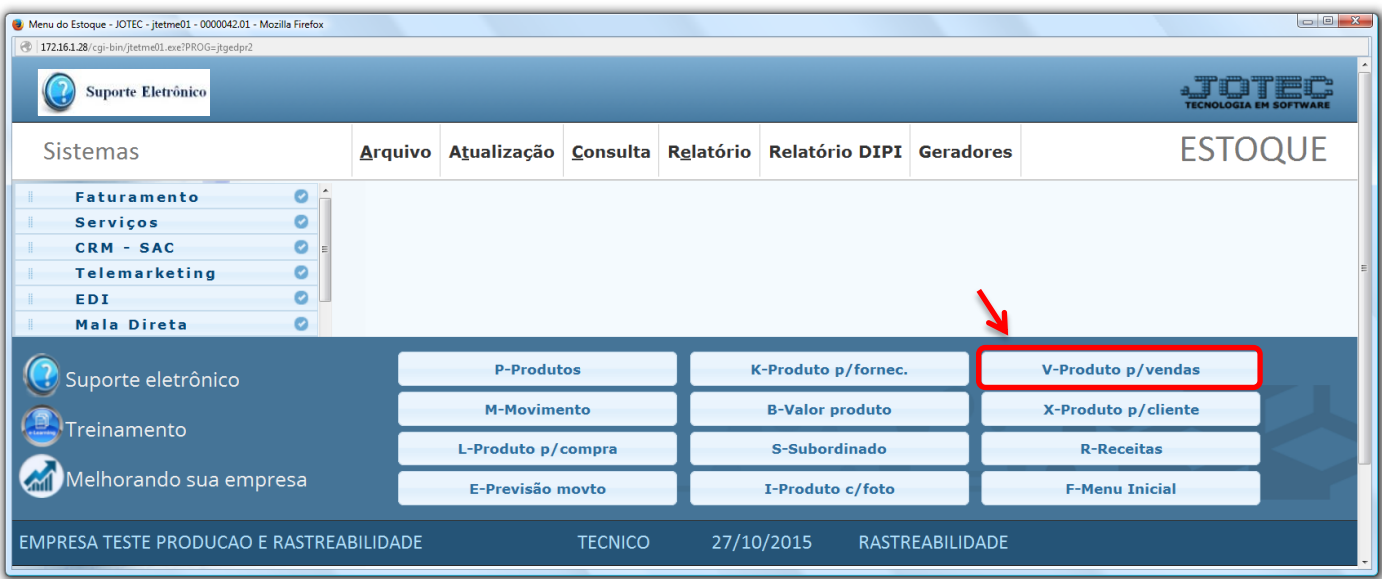

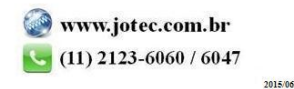

*Explicação: Ao realizar o apontamento, suas matérias primas sairão de seus locais de armazenagem e seu produto produzido estará com a quantidade disponível para a venda.*

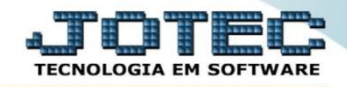

 Na tela que será aberta em seguida basta informar o *Código do produto (Duplo clique para pesquisar)* e clicar no ícone do *"Binóculo"*.

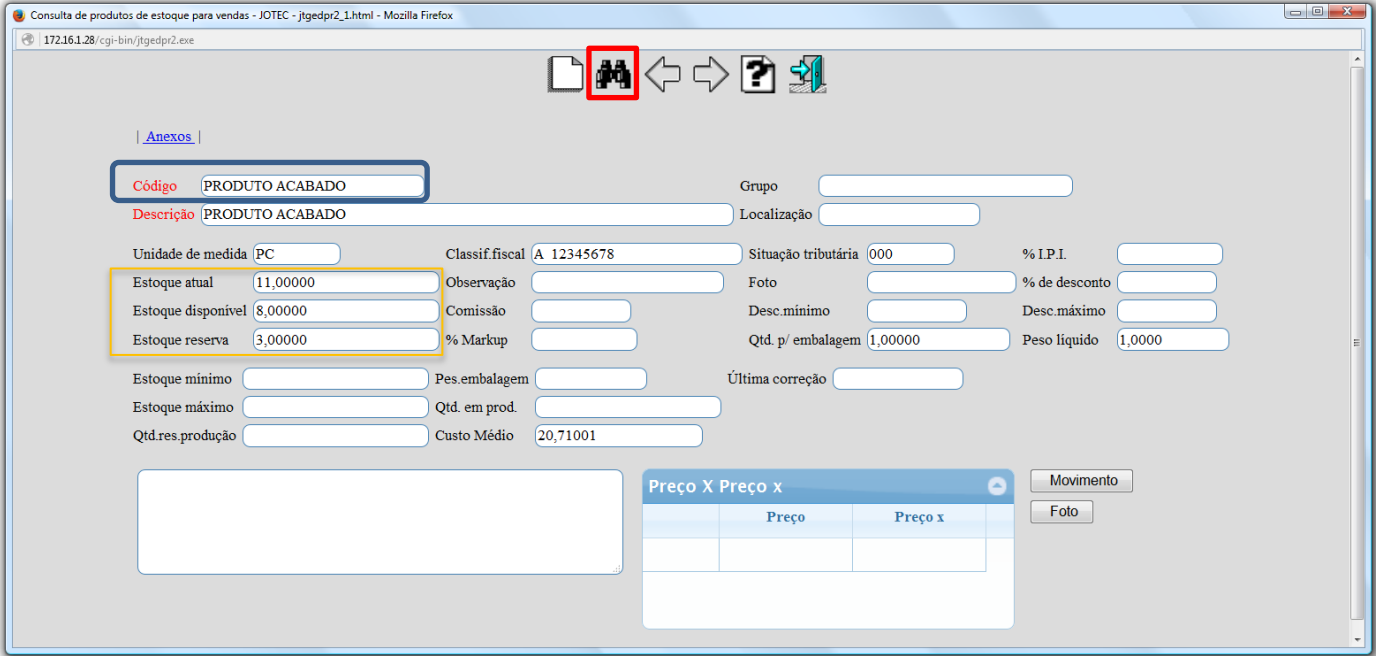

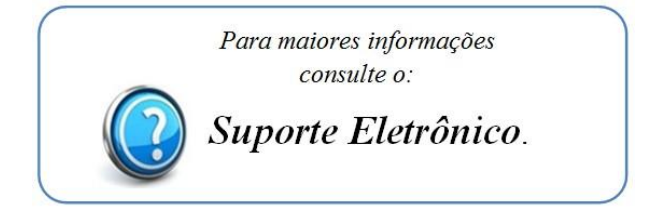

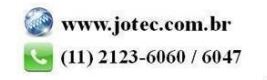